零 名称未設定 -■ ファイル(F) 編集(E) 加工(T) ツール(L) オプション(O) ウィンドウ(W) 敷地(S) 作図-補助(K) 編集-補助(M) 環境評価(A) 見積(G) 造園機能(N) メ  $\Box$ ,  $\Box$ ,  $\Box$ ツールボックス<br>イントンス<br>イントンスター  $\overline{\phantom{0}}$  x  $5000$  $10000$  $15000$  $\overline{1}$ 2D作図 3D作図 15000 エクステリア 図面仕上げ 全ての機能 3D作図 ▶ 矢印 [1] 矩形選択 编 壁 10000 **◆スラブ** <br /> xyシュ  $Q$   $E1J$ ▲屋根 四オジェクト ♥ ランプ 田窓  $.5000$ ■ドア 11 柱  $\overline{\phantom{0}}$ 補助パレット ■計測パレット 4材料検索  $\epsilon$ ■土間勾配入力 四土間三点入力 | リェンス配置 ■ 傾斜調整 √ 階段作成 ● 築山作成  $\frac{1}{5000}$ ■地形作成 **All** 3D引出線 <mark>四</mark>3D寸法線  $x = 27850$  $A$ <sup>Ar: 28010</sup><br>a: 353.87°  $\mathbb{X}, \mathbf{z}: \mathbf{0} \longrightarrow \mathbb{R}$  where  $\mathbb{E}[\mathbf{z} \mid \mathbf{z}] \longrightarrow \mathbb{R}$ 

**2D操作**

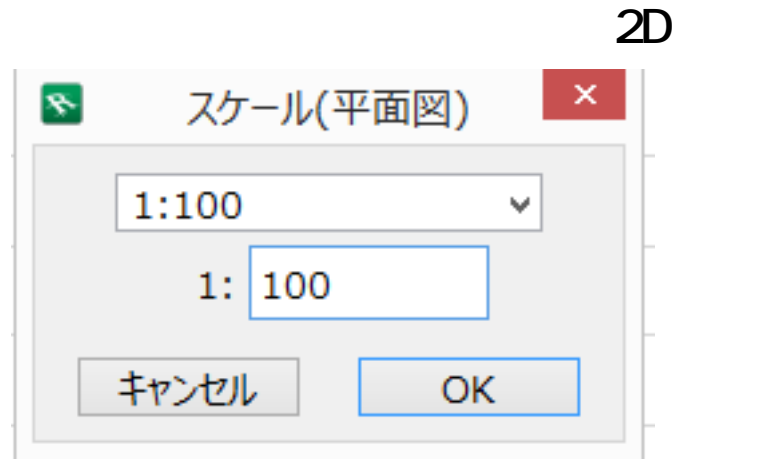

 $\bullet$  [平面・立面図のスケール変更](index.php?action=artikel&cat=30&id=255&artlang=ja)

ID: #1336

 $: 2017 - 11 - 1409.01$ 

製作者: 大木本

 $2/2$ **(c) 2024 RIK <k\_sumatani@rikcorp.jp> | 2024-05-15 20:17:00** [URL: http://faq.rik-service.net/index.php?action=artikel&cat=28&id=337&artlang=ja](http://faq.rik-service.net/index.php?action=artikel&cat=28&id=337&artlang=ja)